# **Comment utiliser le moteur de requêtes de SAM?**

### **Moteur de requêtes de SAM**

SecuTix dispose d'un moteur de création de requête appelé le "SecuTix Query Engine".

Voici quelques explications et exemples afin que vous puissiez briller dans la maîtrise de votre base contacts et votre segmentation.

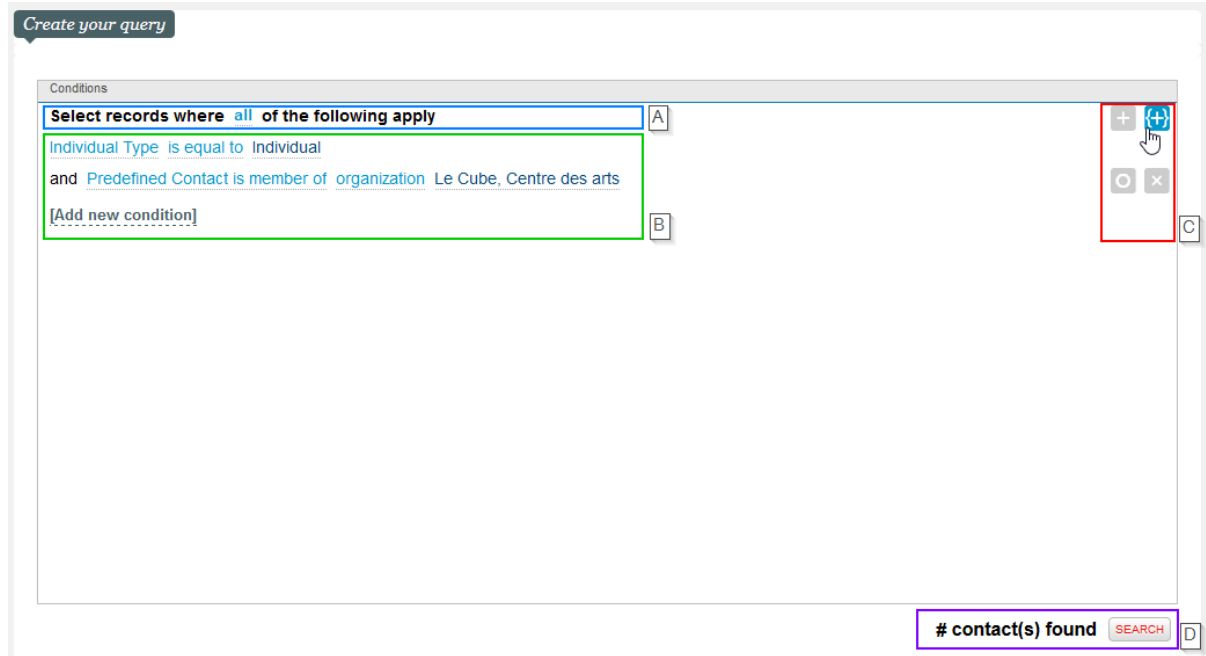

#### A : le début de la requête

Le query engine vous permet de construire une requête aussi naturellement que vous construisez une phrase. Le début de votre phrase est toujours le même : "Sélectionner les enregistrements pour lesquelles **toutes** les conditions ci-dessous s'appliquent".

Vous avez le choix entre 4 possibilités en fonction de ce que vous souhaitez faire :

- **toutes ( + / et ):** permet d'**ajouter** des contacts à la liste et de lier les conditions avec un **et**
- **au moins une (+ / ou):** permet d'**ajouter** des contacts à la liste et de lier les conditions avec un **ou**
- **au moins pas une (- / ou):** permet d'**exclure** des contacts de la liste et de lier les conditions avec un **ou**
- **aucune (- / et):** permet d'**exclure** des contacts de la liste et de lier les conditions avec un **et**

La modification de ce bloc vous permet ainsi de créer des requêtes avec l'opérateur OU et/ou des opérateurs "négatifs". Autrement dit :

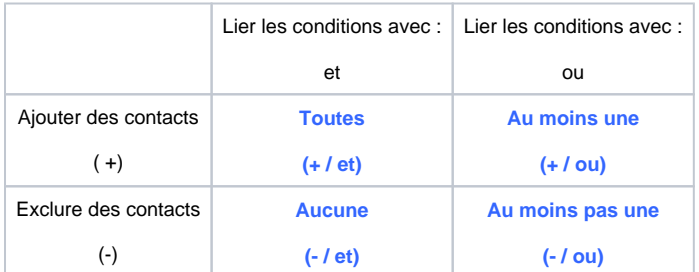

Vous pouvez retrouver un schema sur ces requettes [ici](https://confluence.secutix.com/download/attachments/3342356/CIBLES.pptx?version=1&modificationDate=1684749226324&api=v2).

#### B : la liste des conditions

C'est ici que vous allez pouvoir définir les conditions de votre requête. L'élément "Add new condition" vous permet d'ajouter une condition en un clic.

#### C : ajouter/manipuler les conditions d'une requête

Ces 4 boutons vont vous permettre de :

- **+** Ajouter une nouvelle conditions / sous-conditions
- **{+}** Ajouter une requête imbriquée
- **O** Désactiver une condition momentanément

 **x** Supprimer une condition

#### D : Exécuter la requête et visualiser le volume résultant

Un simple clic sur "search" vous permet de voir le volume de contacts répondant aux conditions définies et d'accéder à un échantillon de quelques contacts.

# Requêtes les plus utilisées

Le "SecuTix Query Engine" dispose d'une nouveauté notable, lorsque vous cliquez sur "Add new condition" vous pouvez en premier lieu choisir parmi les requêtes les plus utilisées dans SecuTix.

Vous pouvez également simplement construire vos conditions sur l'ensemble des autres données à disposition. Regardons de plus près avec quelques exemples ces différentes possibilités.

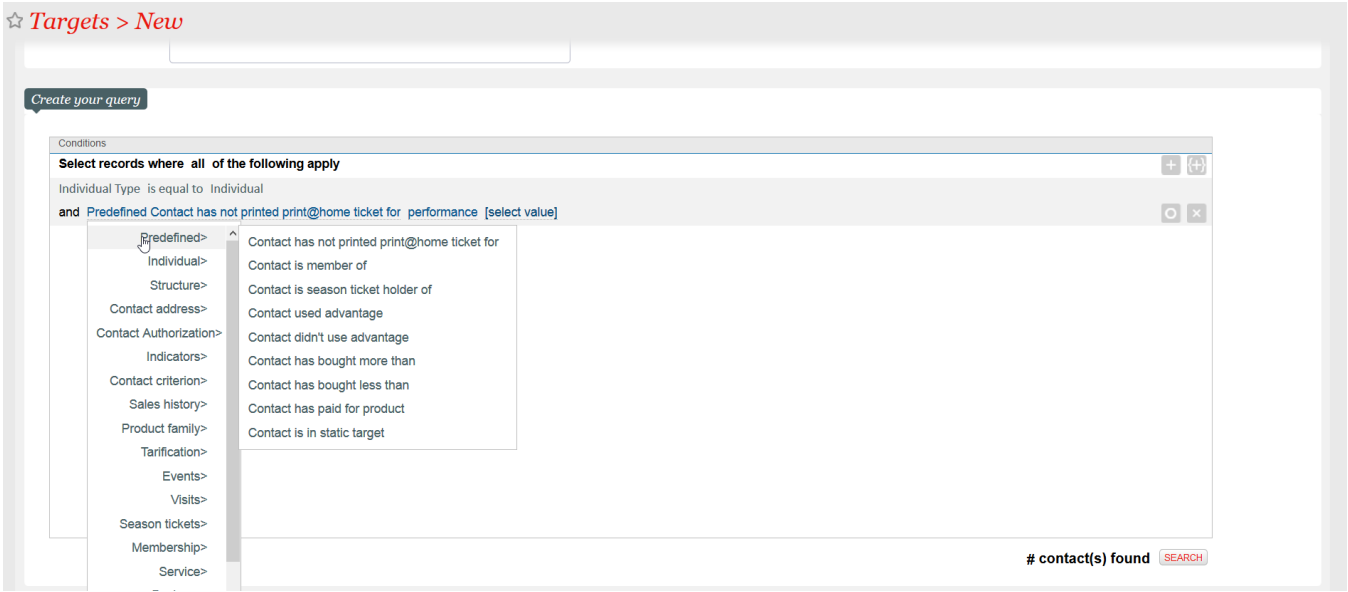

L'entrée "Predefined" contient la liste des conditions les plus utilisées par l'ensemble des clients SecuTix.

Voici une description expliquant plus en détail le sens de chacune de ces conditions prédéfinies.

Contact has not printed print@home ticket for - contacts n'ayant pas imprimé leur billet print@home pour l'événement X

Contact is a member of - contacts étant adhérents de l'organisme X (l'indicateur Adhérent à oui pour l'organisme X)

Contact is season ticket holder of - contacts étant abonnés de l'organisme X (l'indicateur Abonné à oui pour l'organisme X)

Contact used advantage - contacts ayant utilisé l'avantage X et qui n'ont pas été remboursés.

Contact didn't use advantage - contacts n'ayant pas utilisé l'avantage X (Les contacts acheteurs et qui ont été remboursés par la suite sont exclus du résultat)

Contact has bought more than - contacts ayant acheté pour un montant supérieur à X sur l'ensemble des saisons.

Contact has bought less than - contacts ayant acheté pour un montant inférieur à X sur l'ensemble des saisons.

Contact has paid for product - contacts ayant payé pour le produit X (contact payeur/historique financier)

Contact is in static target - contacts faisant parti de la cible statique X.

### Entités

Le SecuTix Query Engine vous permet de combiner ces conditions entre elles. Regardons maintenant plus en détail les données/entités disponibles pour créer vos requêtes.

Ci-dessous pour chacune des entités, vous trouverez un exemple type d'utilisation. Nous avons sélectionné pour vous les données les plus intéressantes pour offrir une expérience intuitive et naturelle dans la création de vos requêtes.

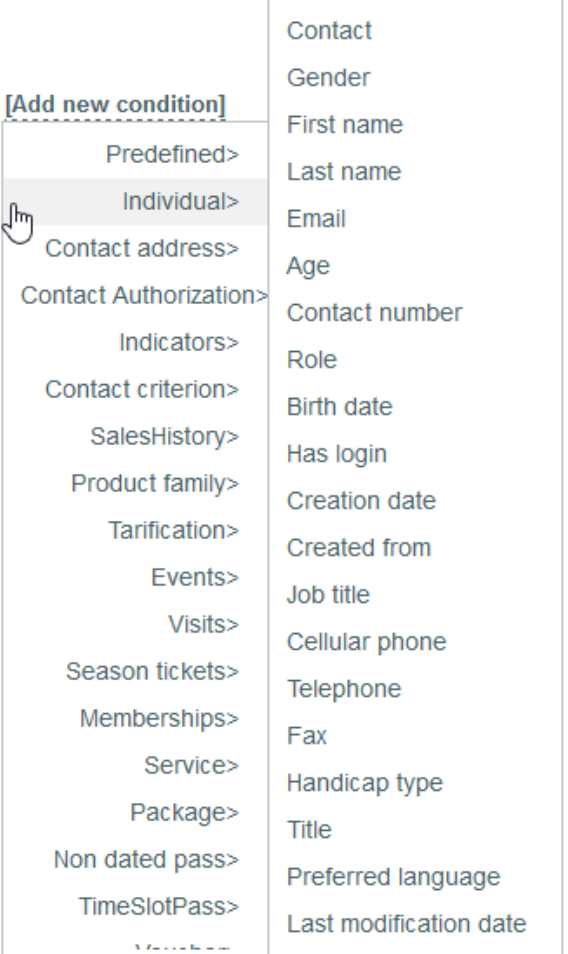

Les données principales de vos fiches contacts sont disponibles ici, de l'email à la date d'anniversaire en passant par le canal de vente source ou l'existence d'un login. Vous disposez des informations générales pour la création de vos cibles.

De la même manière, lorsque vous choisissez de créer une cible de structure vous disposerez de l'entité structure ici pour construire votre requête.

L'exemple à droite présente une requête combinant plusieurs opérateurs et plusieurs champs de l'entité individuel. Cette requête va nous permettre d'obtenir la liste d'individuels ayant un email et un login qui ont été créés dans le mois courant sur le canal vente "Internet B2C" ou "Internet B2B".

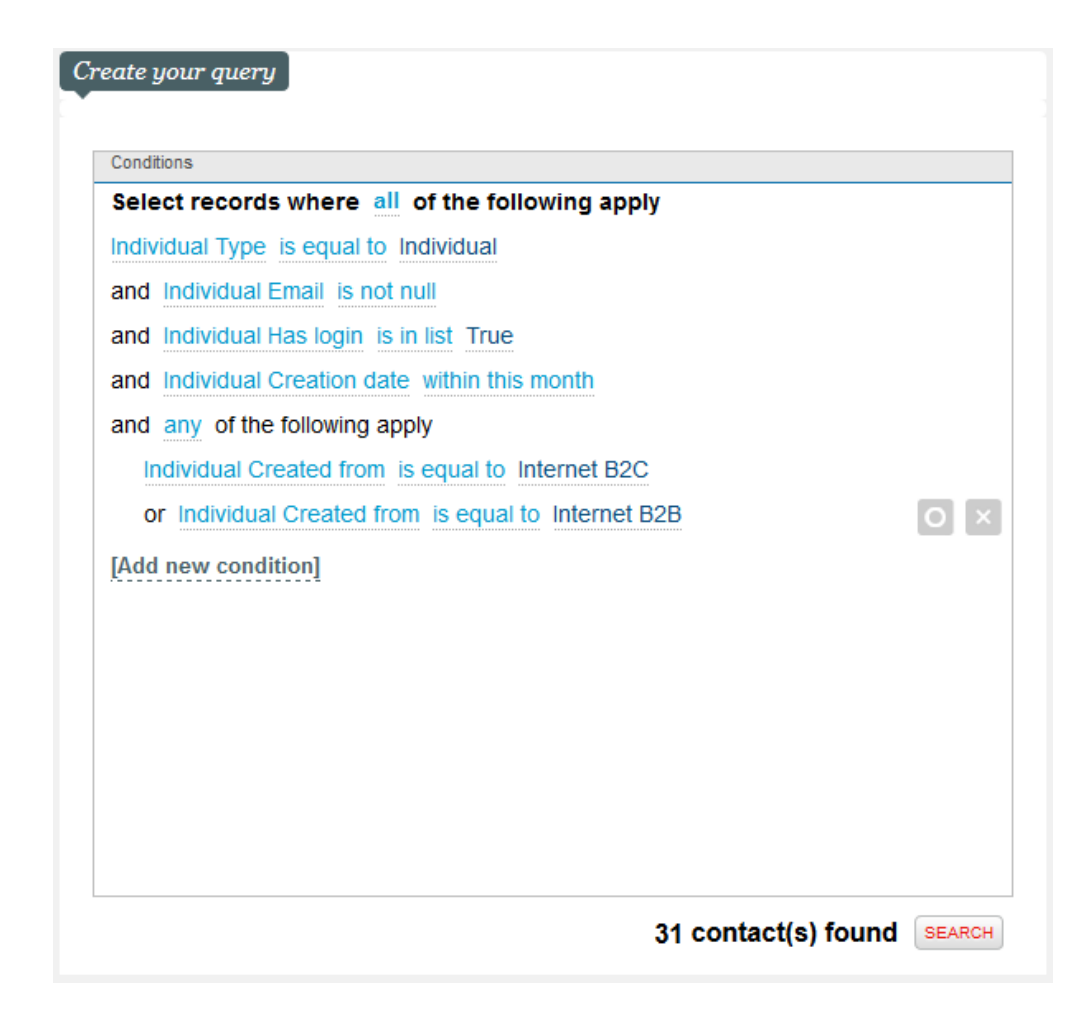

### **Adresse**

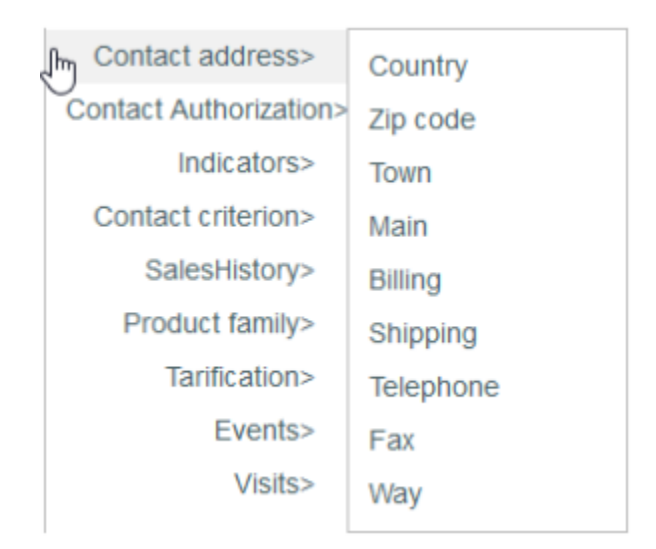

Les données géographiques et postales de vos contacts sont disponibles ici.

L'exemple à droite présente une requête combinant plusieurs opérateurs et plusieurs champs de l'entité adresse. Elle vous permet d'obtenir la liste de tous les individuels habitant la Suisse ou la France.

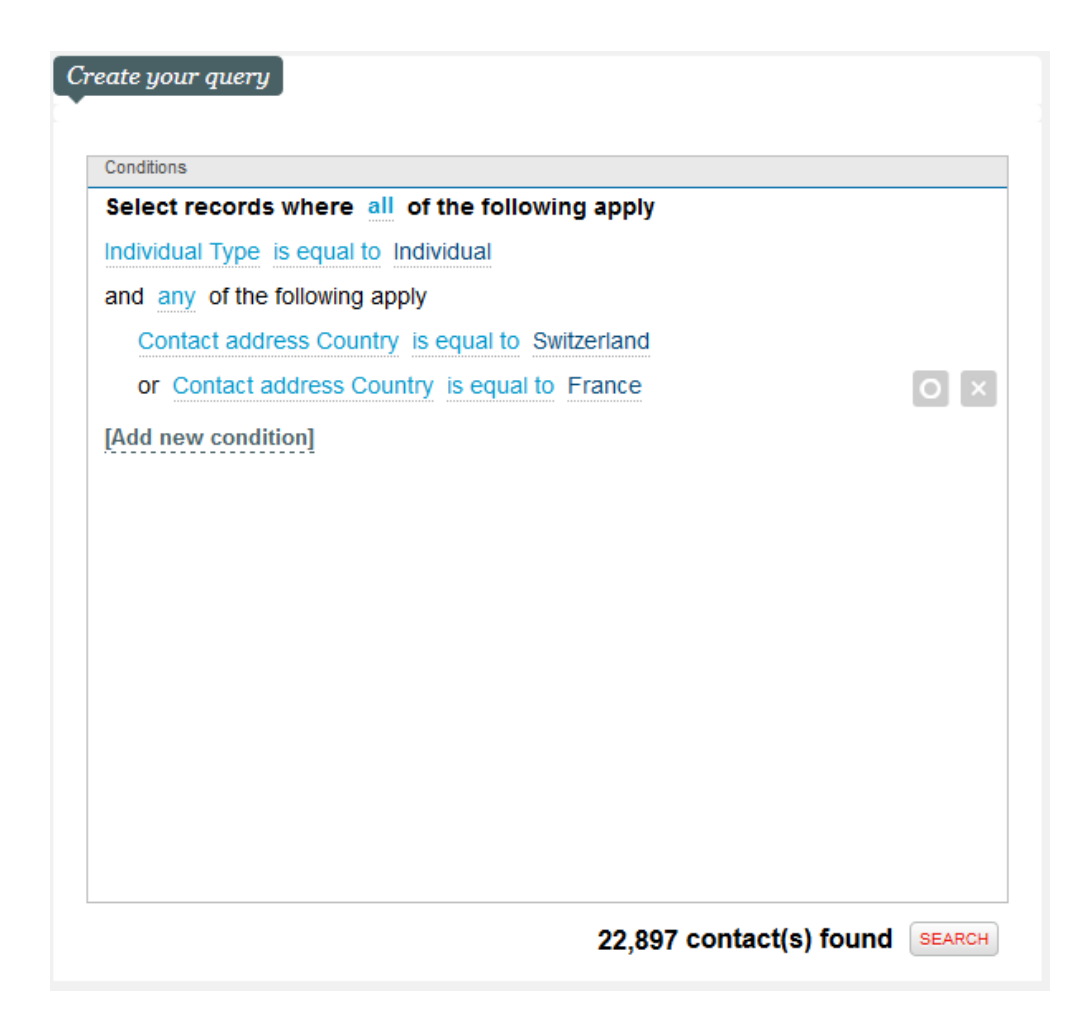

# **Autorisation**

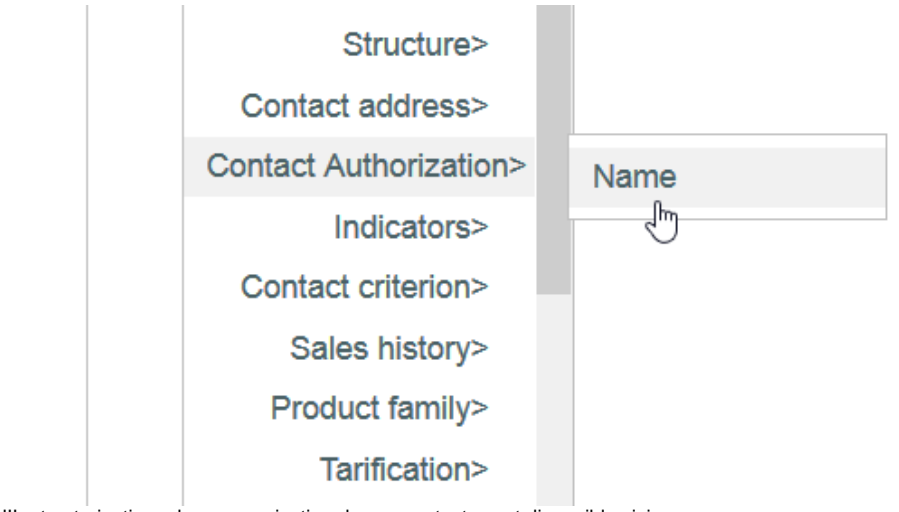

Les informations CNIL et autorisations de communication de vos contacts sont disponibles ici.

L'exemple présente une requête vous permettant d'obtenir la liste de tous les individuels acceptant les communications de votre organisme.

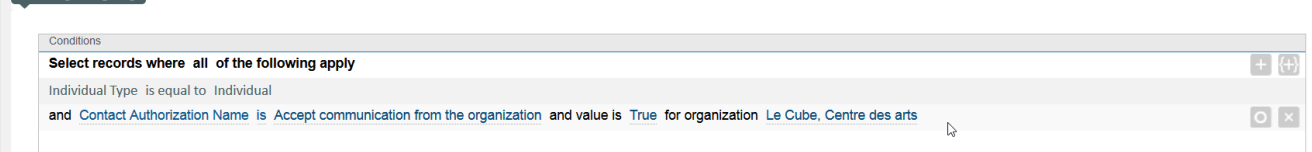

### **Indicateurs**

 $\int$  Create your query

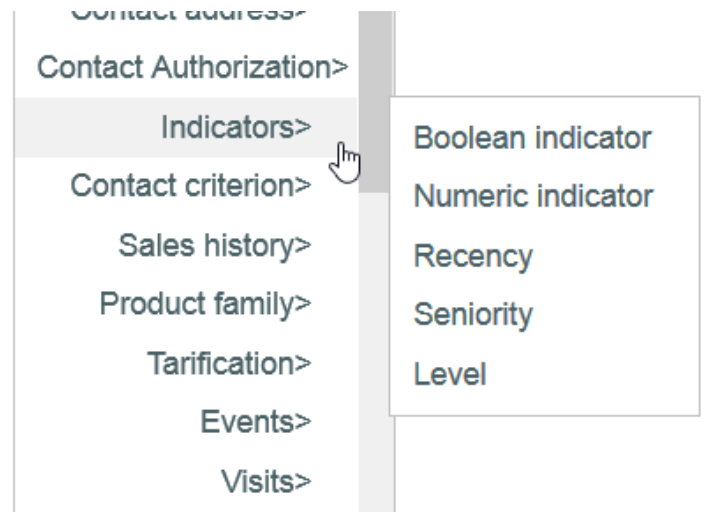

Les données calculées automatiquement par SecuTix en fonction du comportement et de la consommation de vos contacts sont disponibles ici. Pour faire une requête basée sur un indicateur, il vous faut avant tout savoir quelle le type de valeur possible pour votre indicateur: booléen (oui / non), numérique, etc.

Souvenez-vous également que les indicateurs ont un niveau et une valeur. Par exemple, l'indicateur "Assiduité" aura la valeur occasionnel et le niveau 1 car le contact sera revenu 1 fois, le classant ainsi dans la catégorie des contacts occasionnels.

L'exemple présente une requête permettant d'obtenir la liste de tous les individuels ayant l'indicateur Engagement médias sociaux (partages) avec la valeur Engagé.

#### **Exemple**

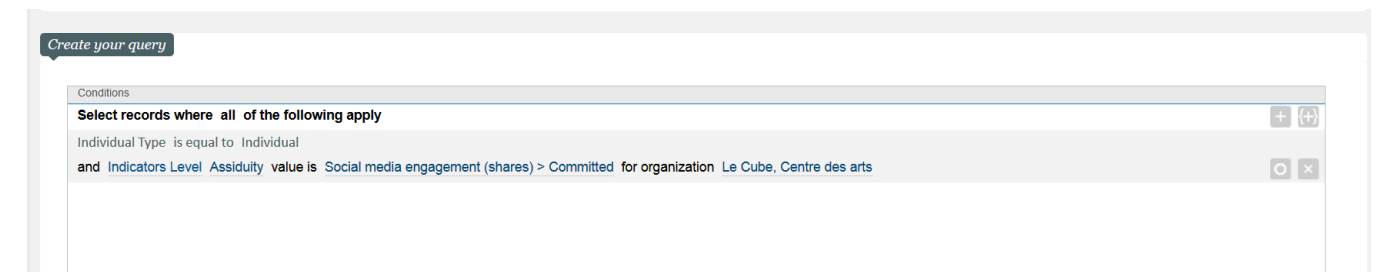

# **Critère de contact**

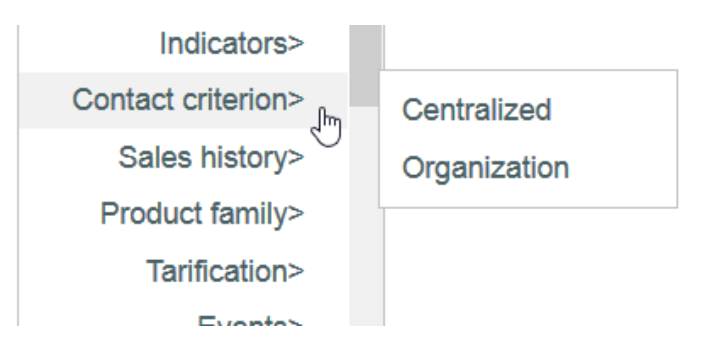

Les données de qualification de vos contacts sont disponibles ici. Dans SecuTix, si vous avez plusieurs organismes, les critères peuvent donc être cen tralisés c'est-à-dire que la valeur est commune à tous les organismes ou ils peuvent être propres à l'organisme et ainsi chaque organisme peut définir une valeur propre à son organisme.

L'exemple présente une requête permettant d'obtenir la liste de tous les individuels qui préfèrent être contactés par email.

### **Exemple**

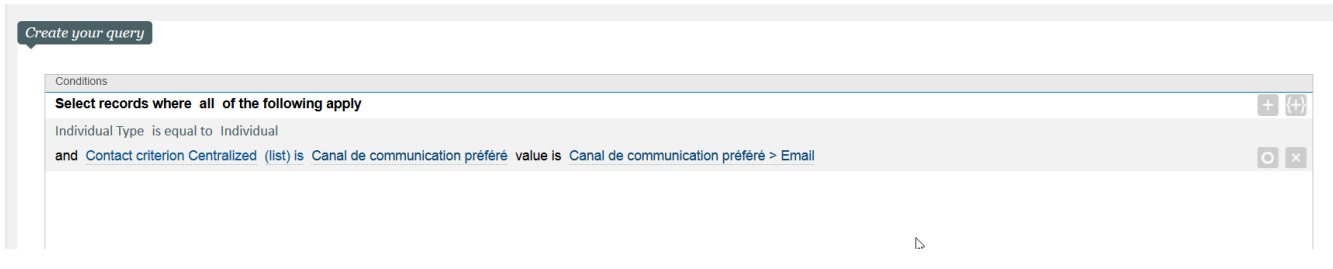

# **Historique de ventes**

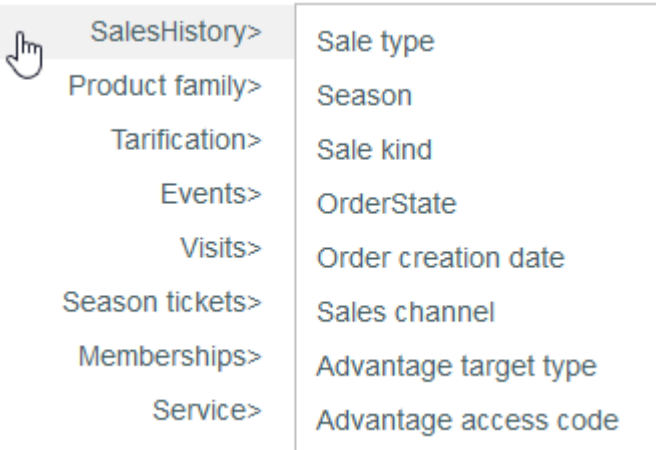

Les données relatives aux achats de vos contacts sont disponibles ici.

L'exemple à droite présente une requête combinant plusieurs opérateurs et plusieurs champs de l'entité Historique de ventes. Elle vous permet d'obtenir la liste de tous les individuels ayant fait un achat au cours de la saison sur le canal de vente "Internet B2C" ou "Guichet".

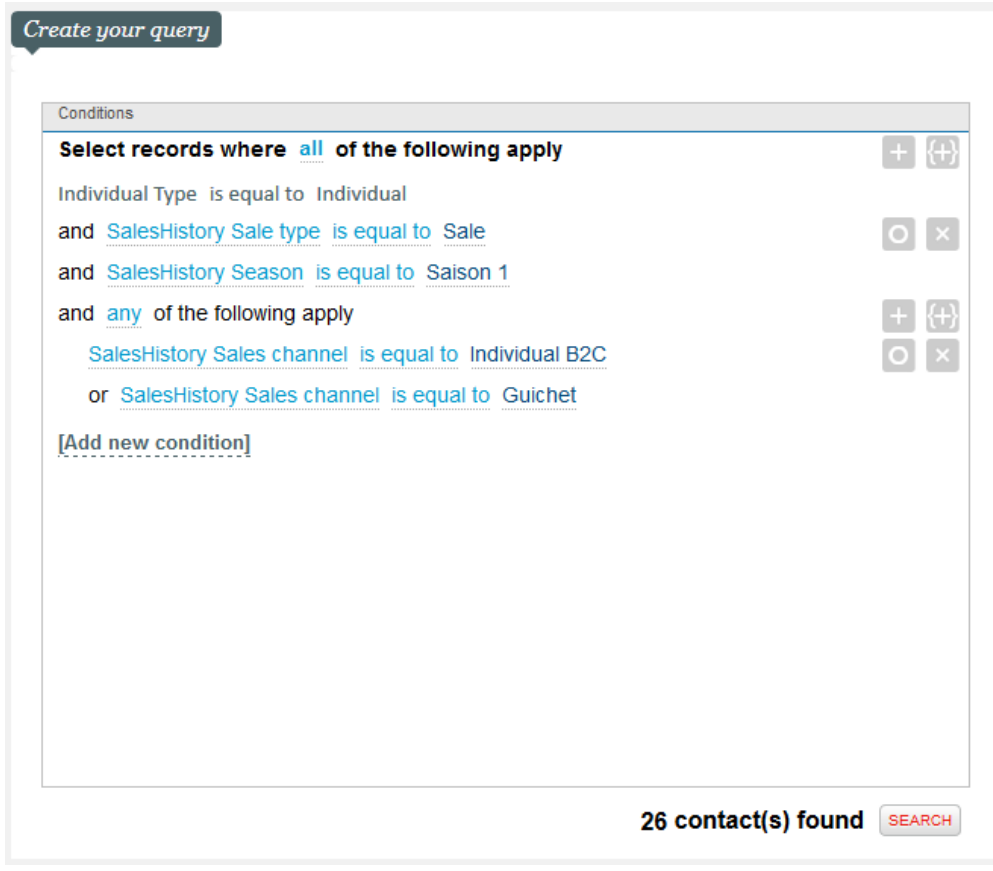

# **Famille de produit**

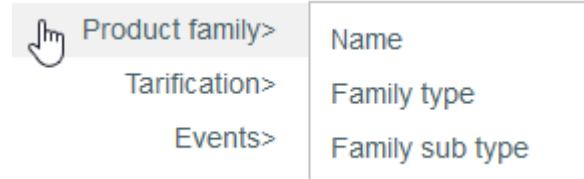

Les données relatives aux familles de produits achetées par vos contacts sont disponibles ici.

L'exemple à droite présente une requête combinant plusieurs opérateurs et plusieurs champs de l'entité famille de produit. Elle vous permet d'obtenir la liste de tous les individuels ayant acheté des produits des familles de produit abonnement ou adhésion.

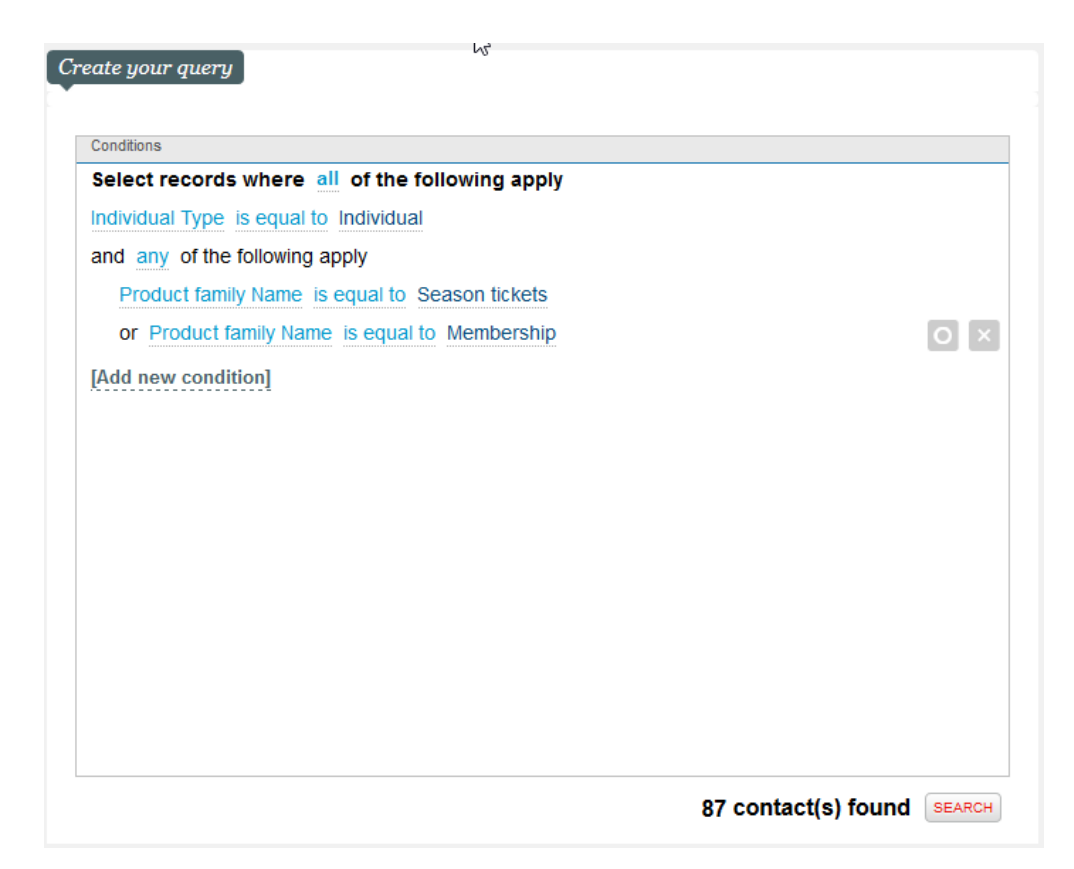

# **Tarification**

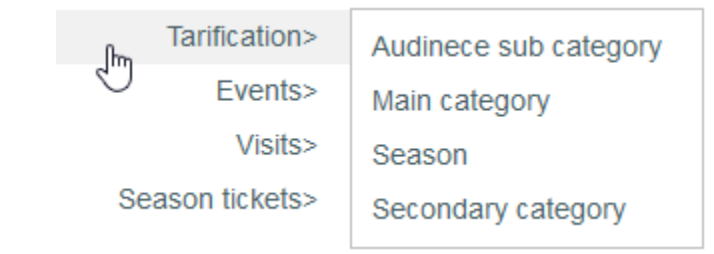

Les données relatives aux tarifs paramétrés dans SecuTix sont disponibles ici.

L'exemple à droite présente une requête combinant plusieurs opérateurs et plusieurs champs de l'entité tarification. Elle vous permet d'obtenir la liste de tous les individuels ayant acheté dans la sous-catégorie de public "Jeune".

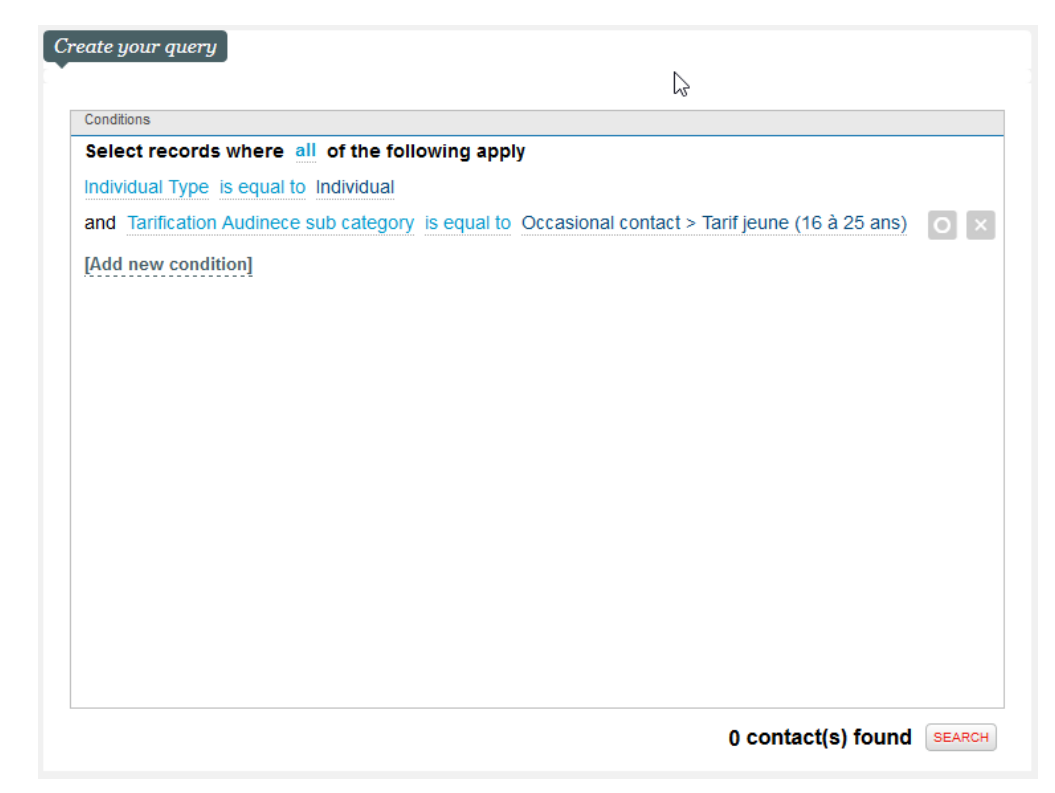

# **Événements**

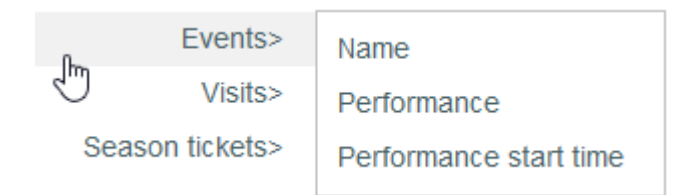

Les données relatives à la famille de produit événements achetés par vos contacts sont disponibles ici.

L'exemple à droite présente une requête combinant plusieurs opérateurs et plusieurs champs de l'entité événement. Elle vous permet d'obtenir la liste de tous les individuels ayant acheté des places pour "Aïda" ou "La Traviata".

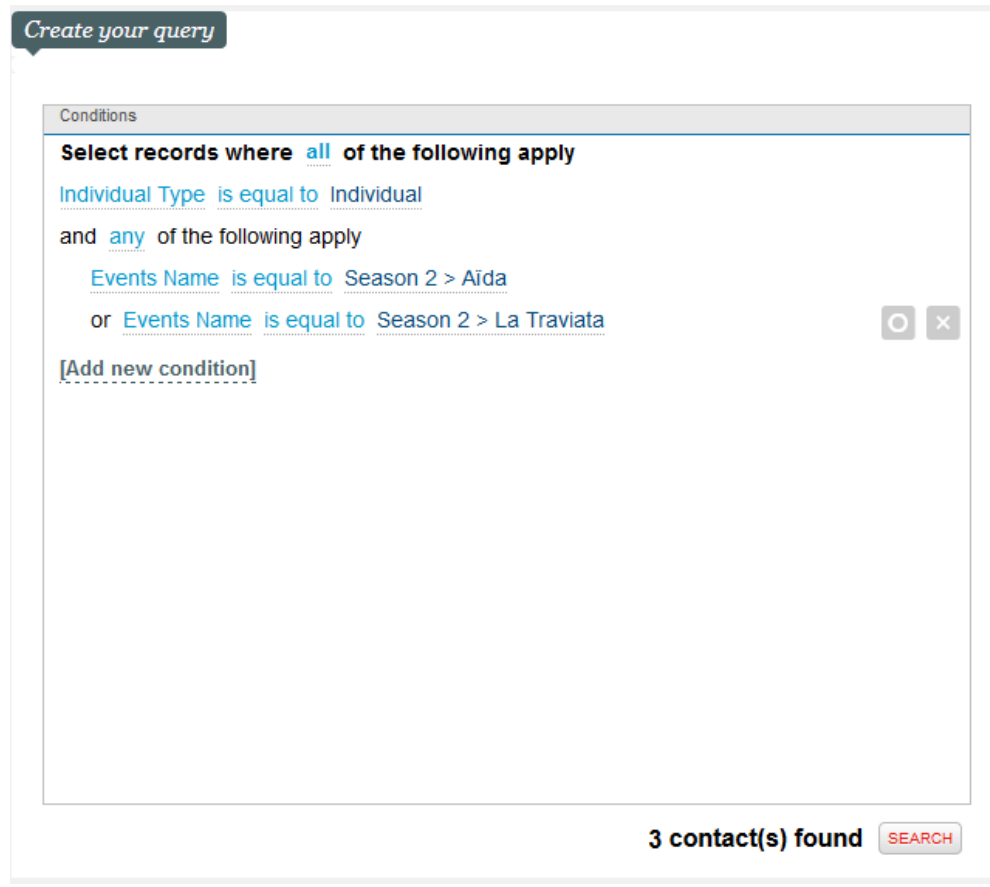

# **Visites**

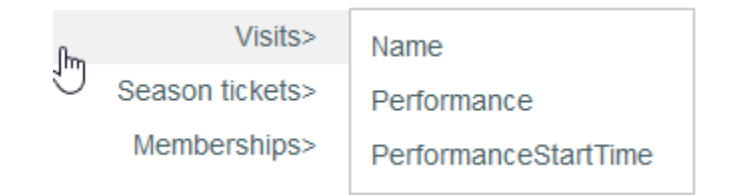

Les données relatives à la famille de produit visites achetées par vos contacts sont disponibles ici.

L'exemple à droite présente une requête combinant plusieurs opérateurs et plusieurs champs de l'entité visites. Elle vous permet d'obtenir la liste de tous les individuels ayant acheté des billets pour les visites d'aujourd'hui ou de demain.

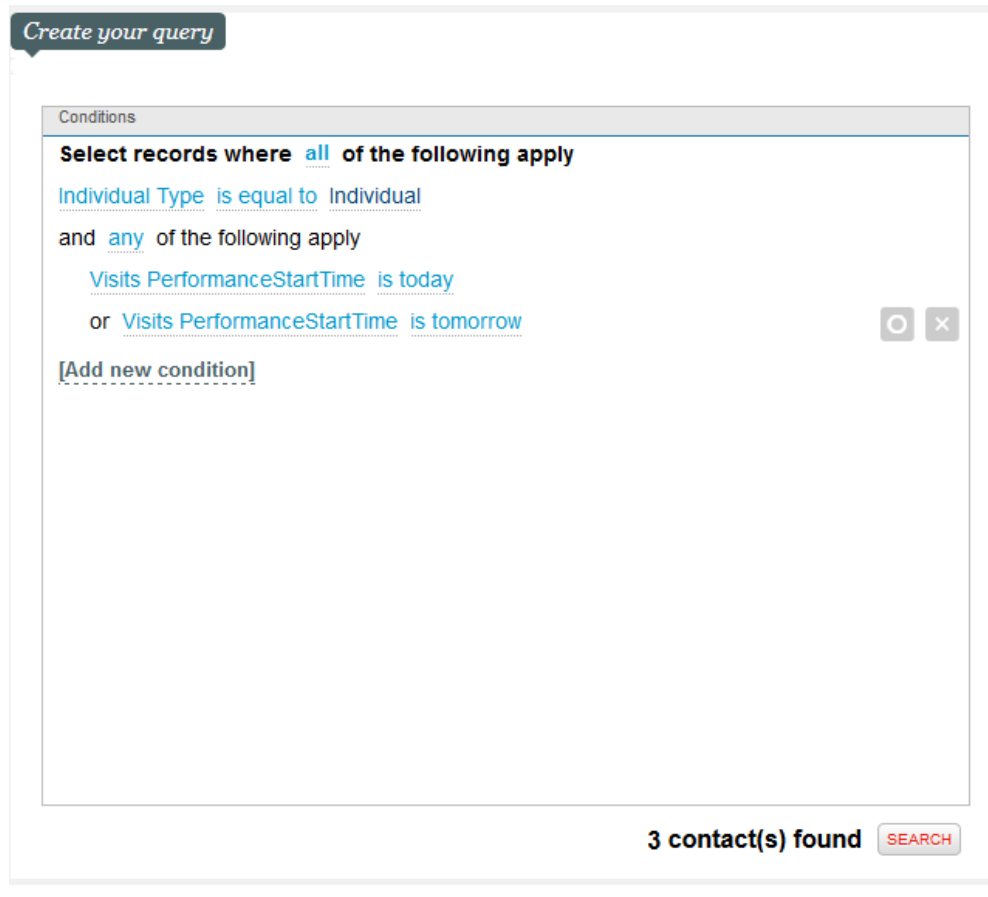

# **Abonnement**

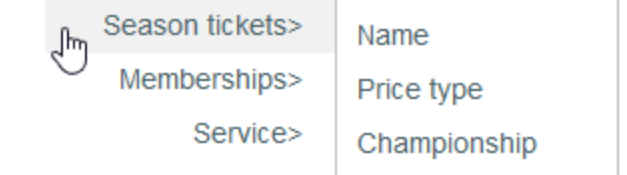

Les données relatives à la famille de produit abonnements achetés par vos contacts sont disponibles ici.

L'exemple à droite présente une requête combinant plusieurs opérateurs et plusieurs champs de l'entité abonnement. Elle vous permet d'obtenir la liste de tous les individuels ayant acheté "l'abonnement Jeune".

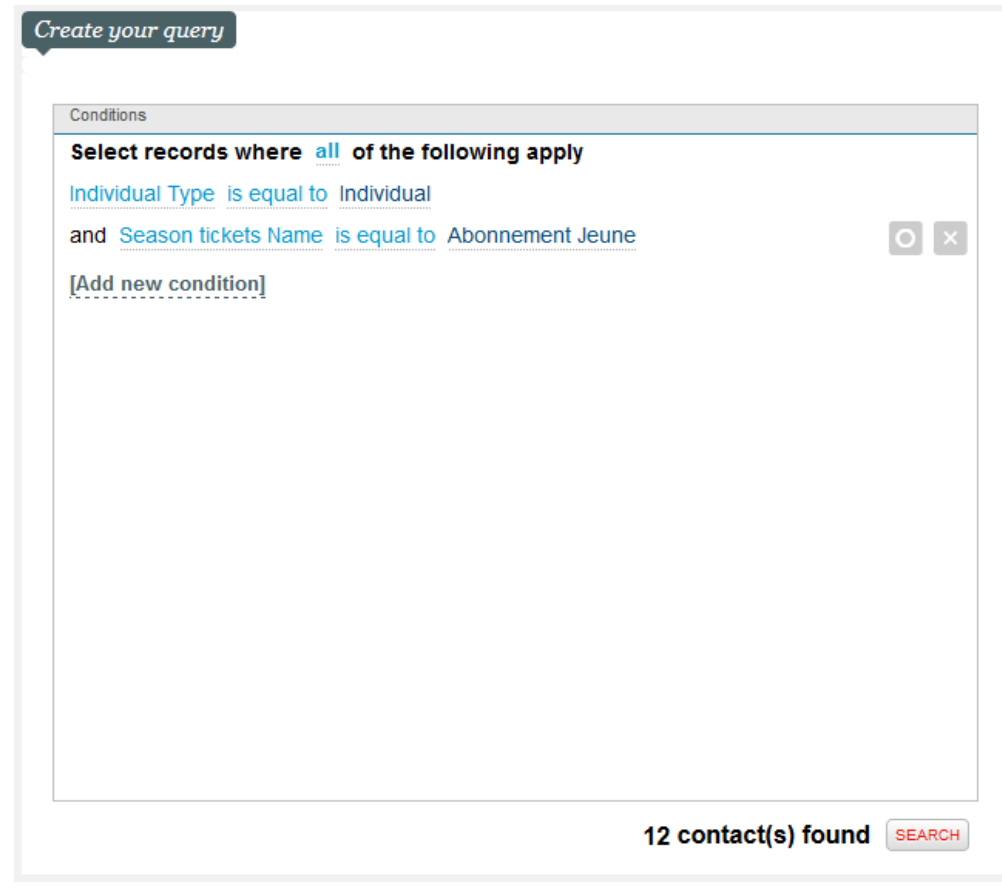

# **Adhésion**

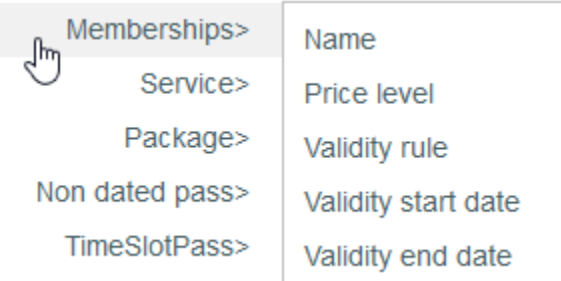

Les données relatives à la famille de produit adhésion achetées par vos contacts sont disponibles ici.

L'exemple à droite présente une requête combinant plusieurs opérateurs et plusieurs champs de l'entité adhésion. Elle vous permet d'obtenir la liste de tous les individuels ayant acheté une adhésion "Carte adhérent DUO".

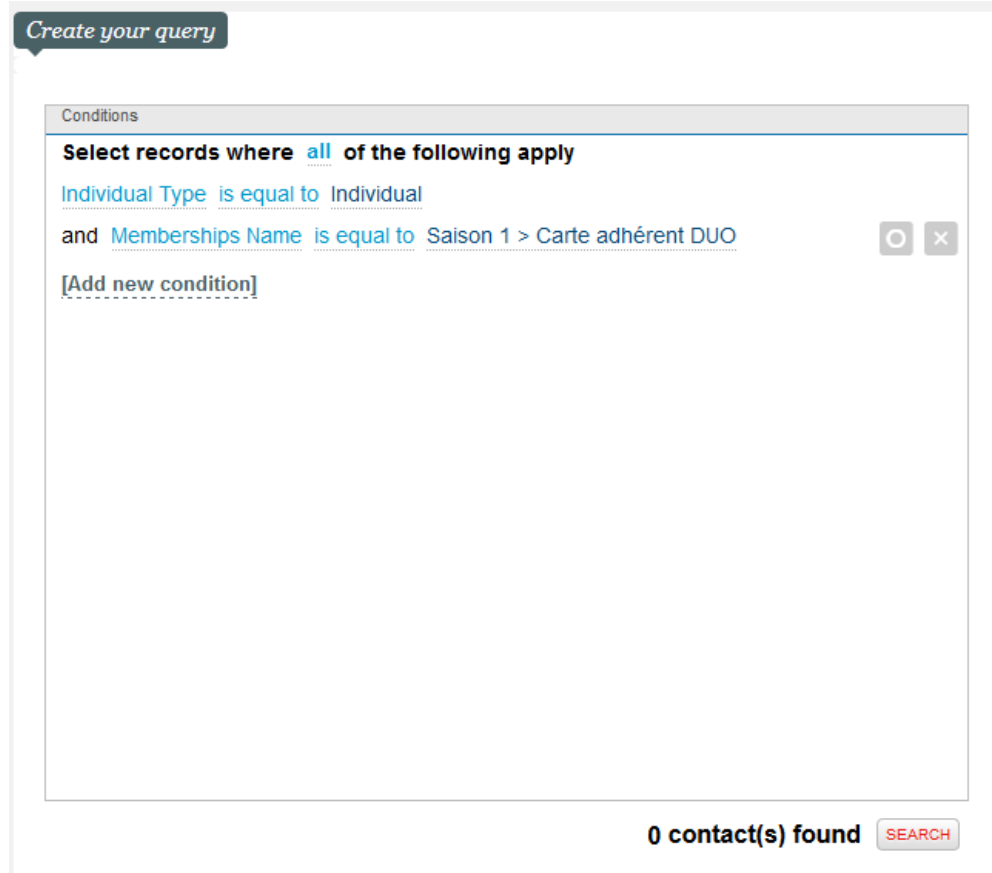

# **Prestation**

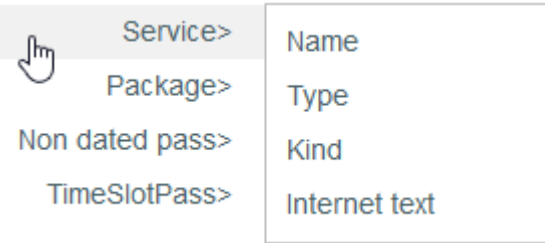

Les données relatives à la famille de produit prestation achetées par vos contacts sont disponibles ici.

L'exemple à droite présente une requête combinant plusieurs opérateurs et plusieurs champs de l'entité prestation. Elle vous permet d'obtenir la liste de tous les individuels ayant acheté la prestation "Dîner privilège" et la prestation "Programme du spectacle".

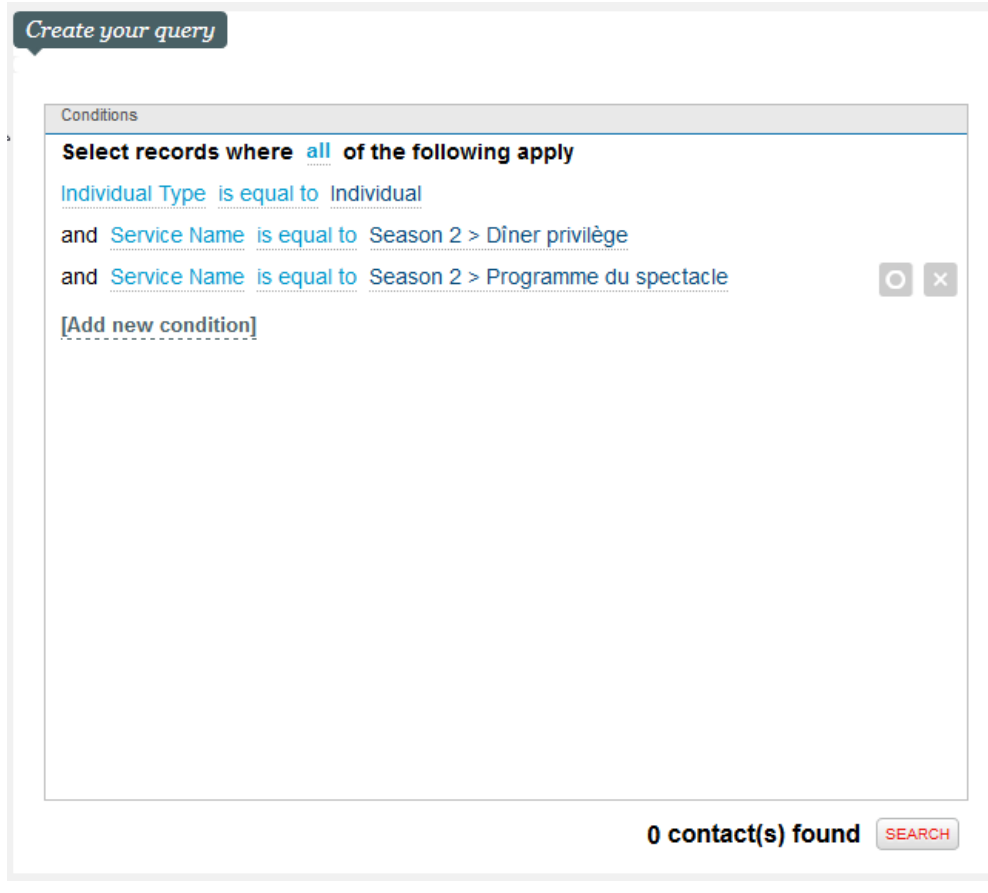

# **Package**

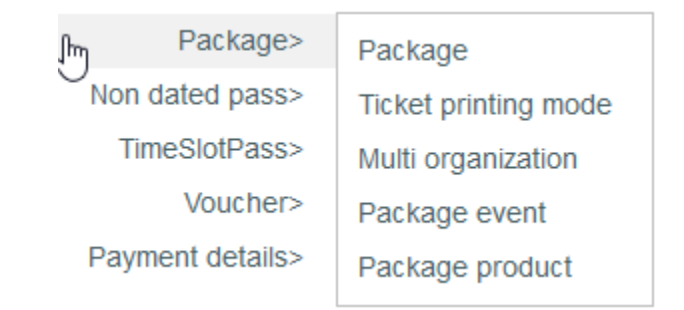

Les données relatives à la famille de produit package achetées par vos contacts sont disponibles ici.

L'exemple à droite présente une requête combinant plusieurs opérateurs et plusieurs champs de l'entité package. Elle vous permet d'obtenir la liste de tous les individuels ayant acheté le package "Visite + repas".

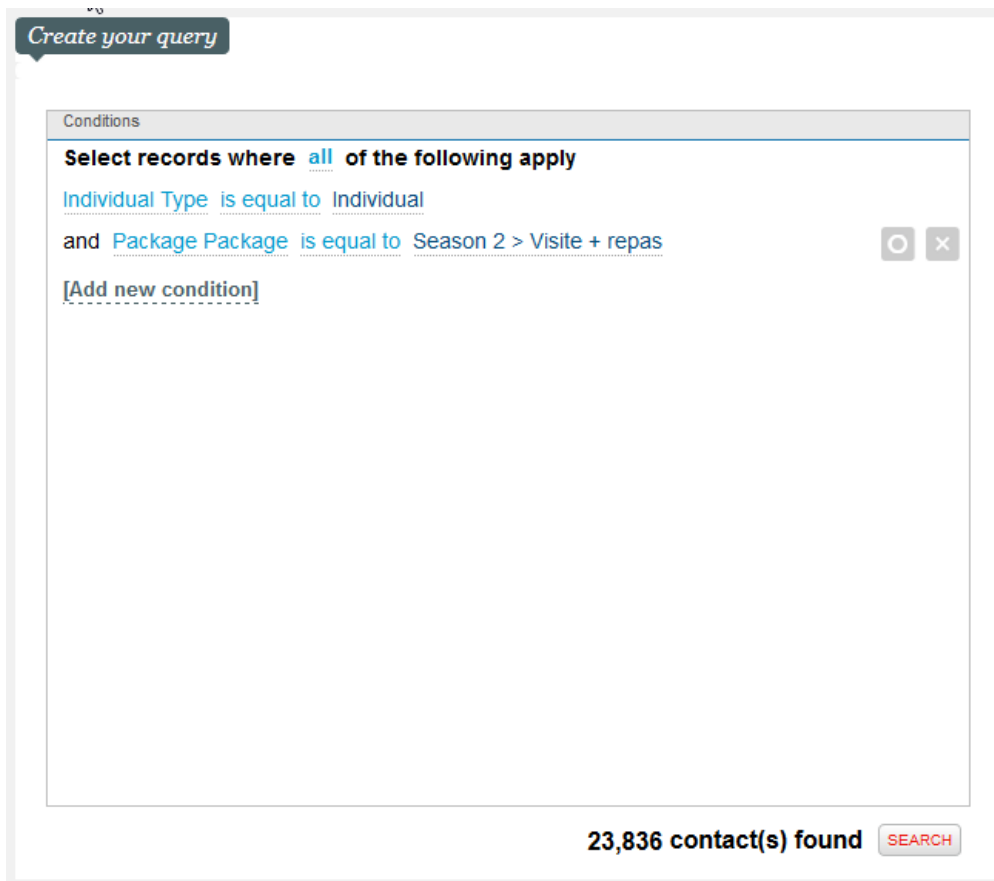

# **Pass non-datés / Pass horodatés**

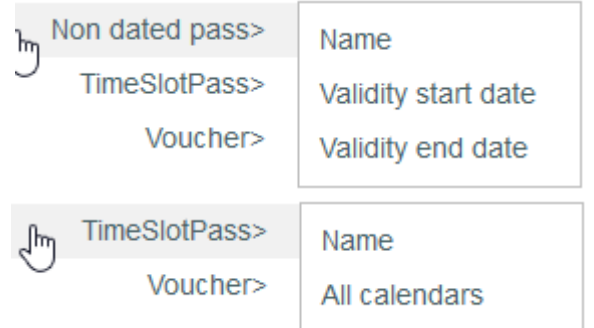

Les données relatives à la famille de produit Pass non-datés/pass horodatés achetées par vos contacts sont disponibles ici.

L'exemple à droite présente une requête combinant plusieurs opérateurs et plusieurs champs des entités pass non-datés/pass horodatés. Elle vous permet d'obtenir la liste de tous les individuels ayant un pass pour "One day visit Studio".

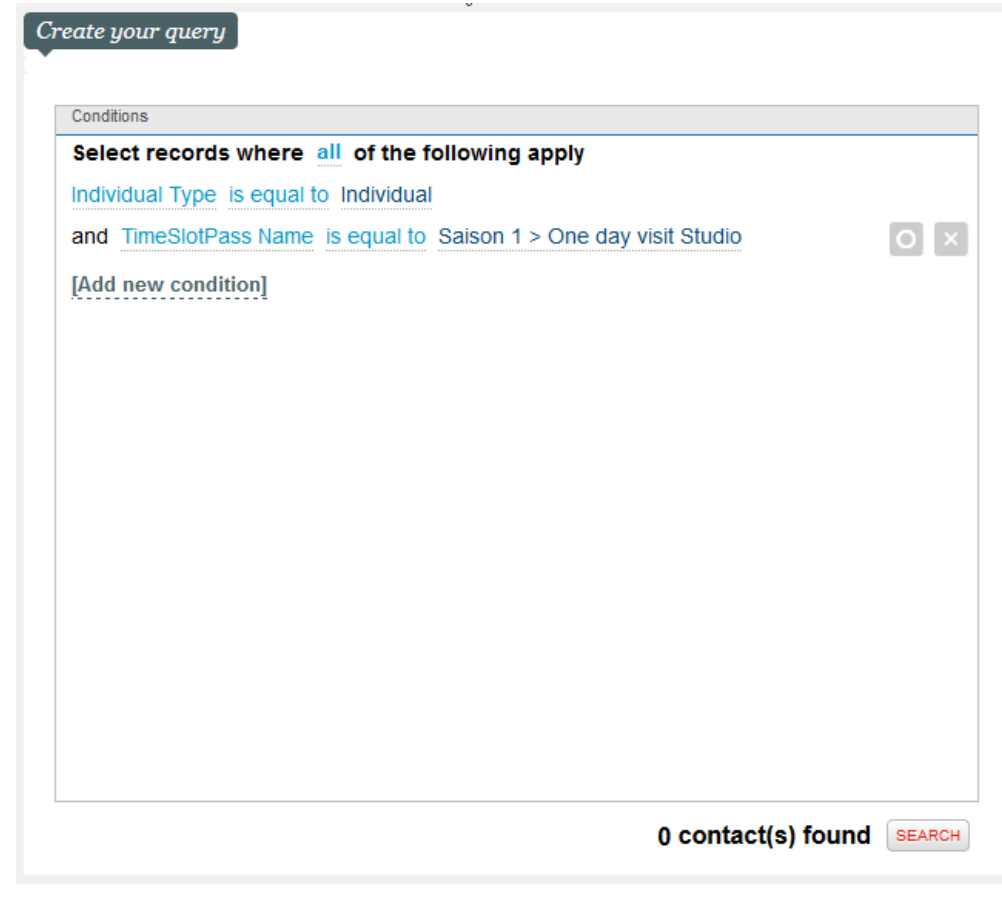

**Bon**

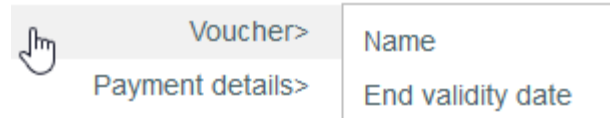

Les données relatives à la famille de produit bon achetées par vos contacts sont disponibles ici.

L'exemple à droite présente une requête combinant plusieurs opérateurs et plusieurs champs de l'entité bon. Elle vous permet d'obtenir la liste de tous les individuels ayant acheté des bons dont l'échéance est dans le mois courant.

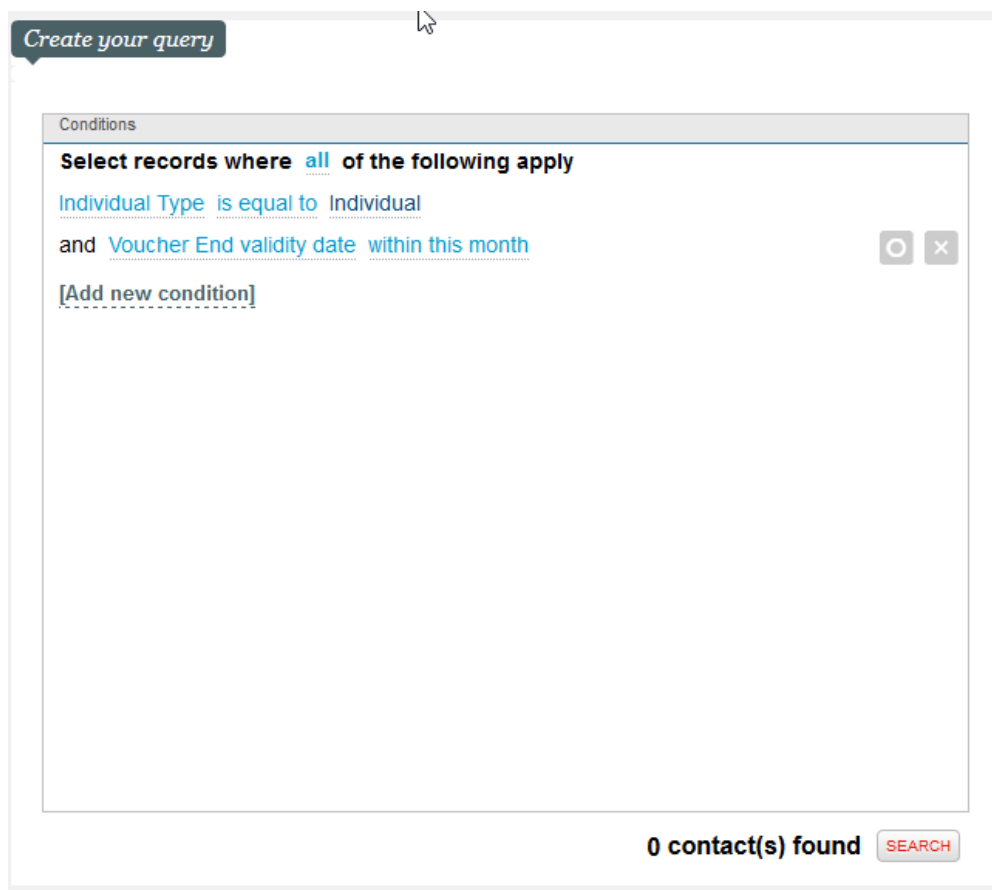

# **Détails de paiements**

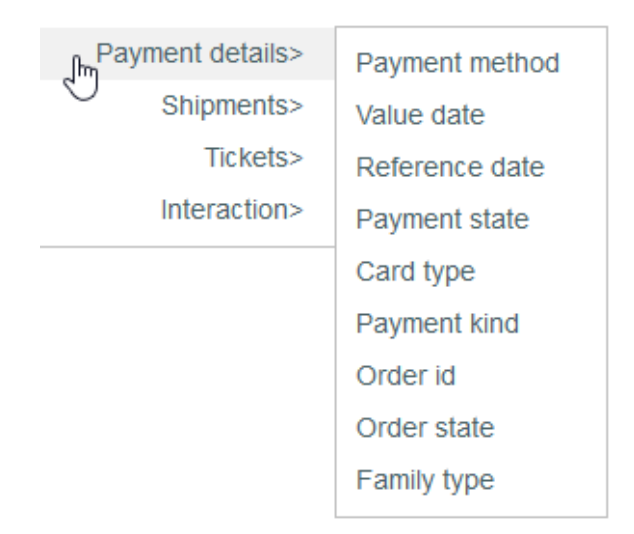

Les données relatives aux détails de paiements effectués par vos contacts sont disponibles ici.

L'exemple à droite présente une requête combinant plusieurs opérateurs et plusieurs champs de l'entité détails de paiements. Elle vous permet d'obtenir la liste de tous les individuels ayant acheté des billets avec la méthode de paiement "Carte de crédit".

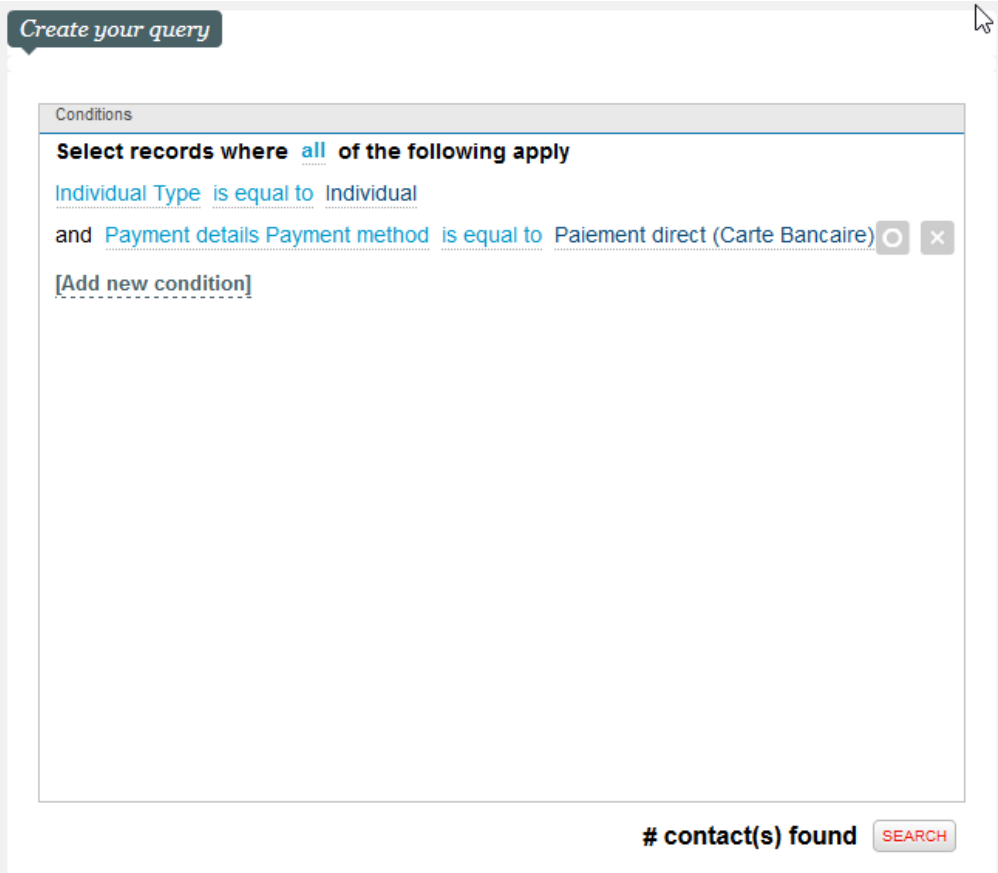

**Envois**

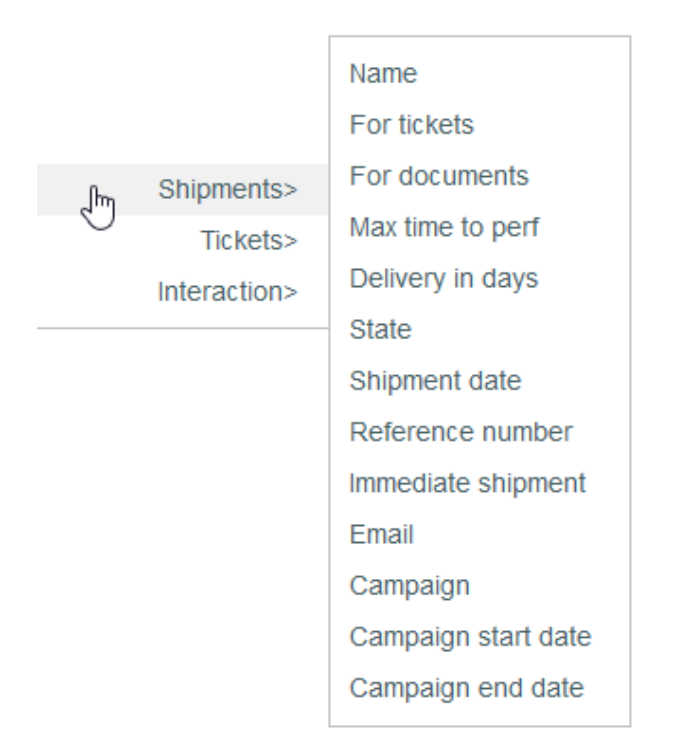

Les données relatives aux envois effectués à vos contacts sont disponibles ici.

L'exemple à droite présente une requête combinant plusieurs opérateurs et plusieurs champs de l'entité envois. Elle vous permet d'obtenir la liste de tous les individuels ayant reçu un email dans le cadre des campagnes "Newsletter septembre" ou "Offre personnelle -20%".

#### **Exemple**

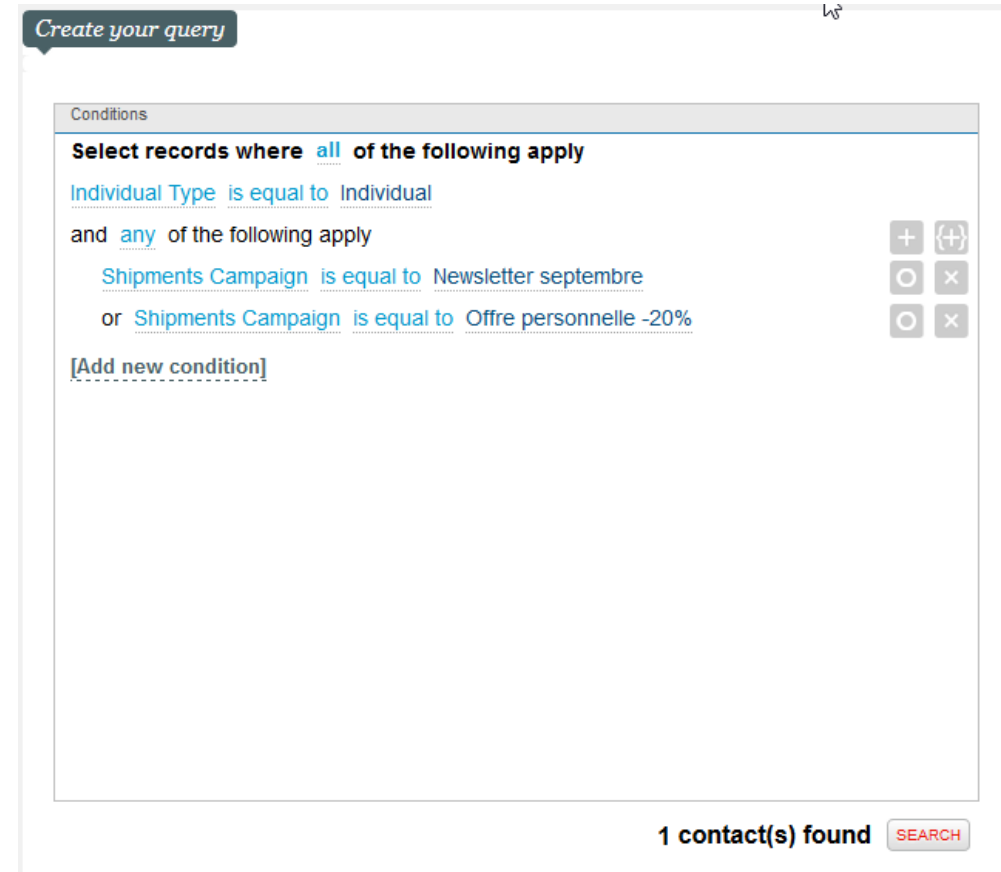

# **Billets**

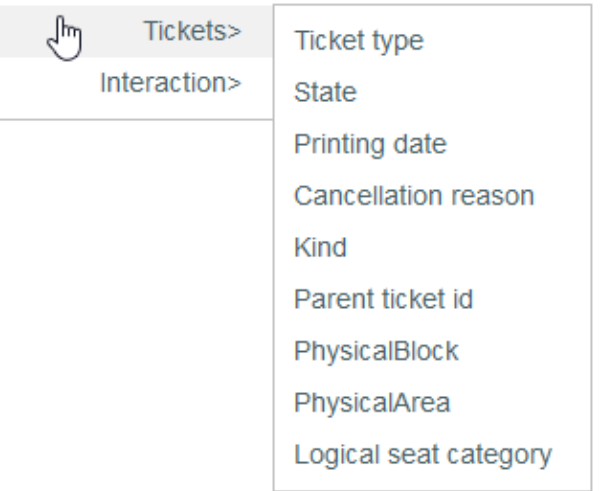

Les données relatives aux billets de vos contacts sont disponibles ici.

L'exemple à droite présente une requête combinant plusieurs opérateurs et plusieurs champs de l'entité billets. Elle vous permet d'obtenir la liste de tous les individuels ayant un billet pour une place dans le "bloc B".

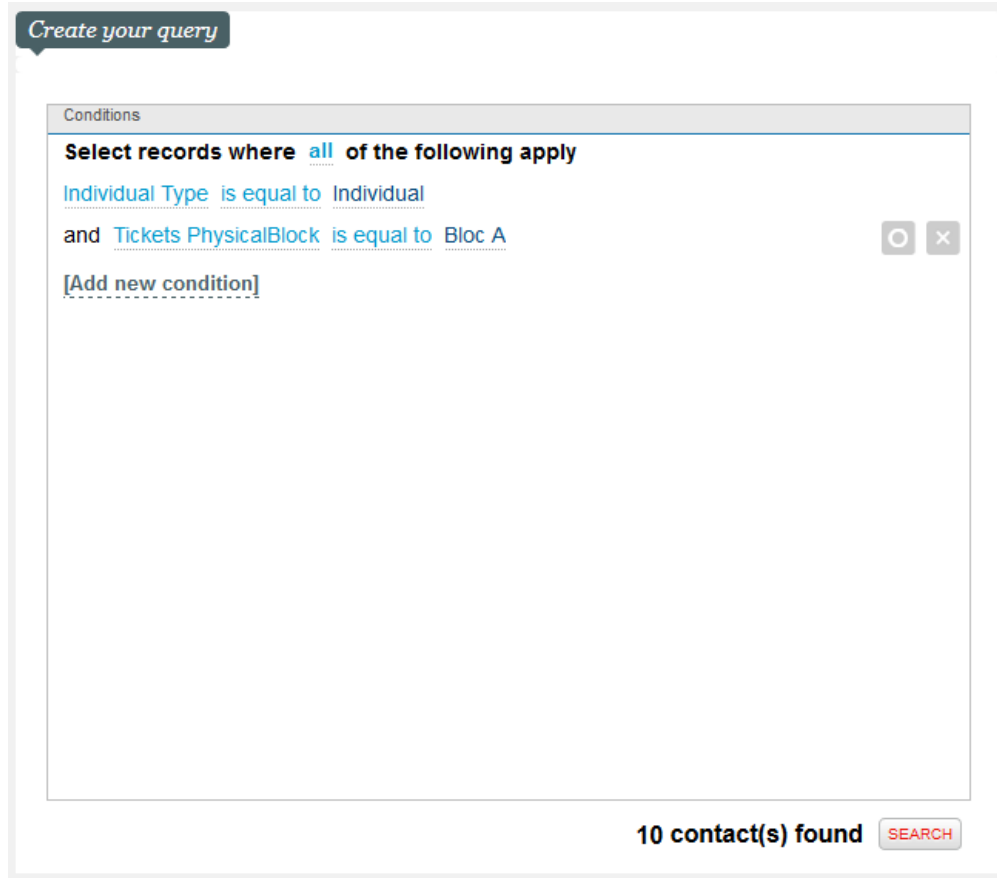

# **Interaction**

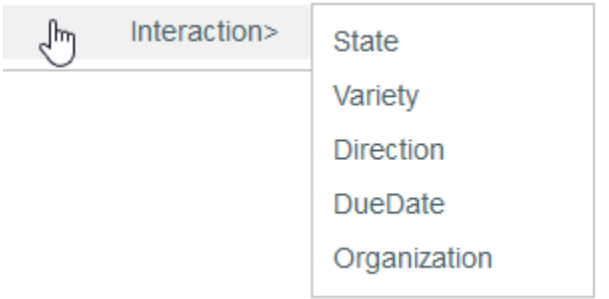

Les données relatives aux interactions entre vos contacts et votre institution sont disponibles ici.

L'exemple à droite présente une requête combinant plusieurs opérateurs et plusieurs champs de l'entité interaction. Elle vous permet d'obtenir la liste de tous les individuels ayant eu une interaction entrante de type "appel téléphonique".

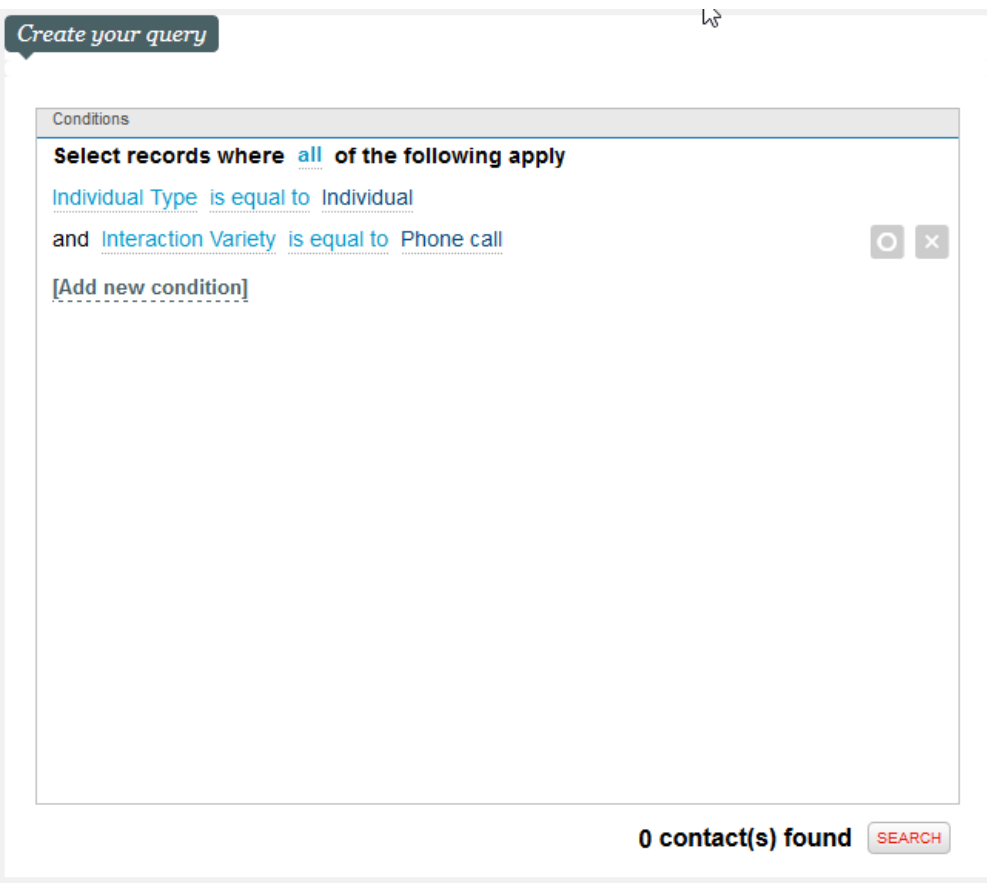

#### **Les sous-requêtes**

La sous-requête permet de définir un sous-groupe de conditions au sein de la requête.

Concrètement, c'est comme en mathématiques lorsque l'on utilise des parenthèses pour différencier les morceaux d'une équation qui doivent être d' abord exécutés avant d'être appliqués à l'ensemble de l'équation.

#### Ex: **10 x 5 – ( 3+2 ) = 45** est différent de **10 x 5 - 3 + 2 = 49**

Ici, il est important de grouper 3 + 2 entre parenthèses afin qu'ils soient exécutés ensemble avant d'être soustraits au reste de l'équation.

C'est pareil avec les sous-requête!

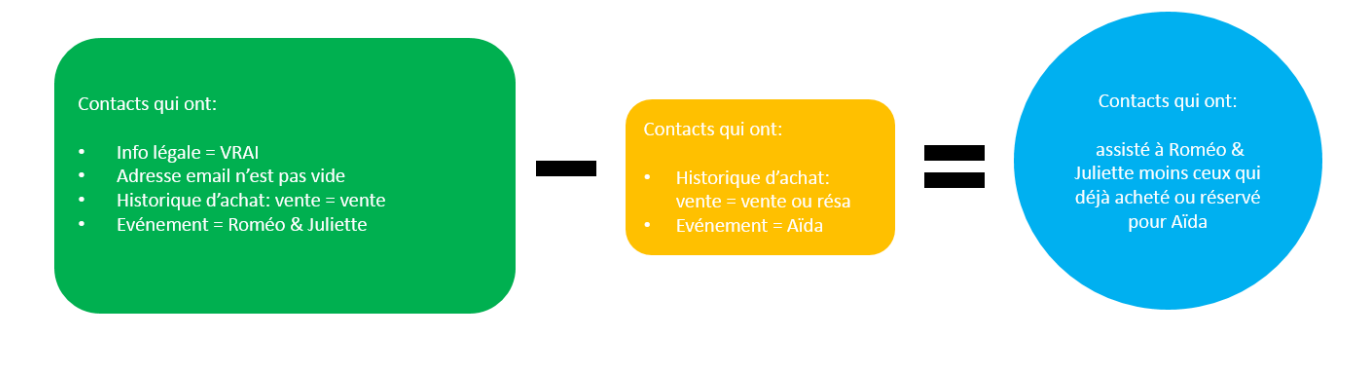

On trouve la sous-requête ici :

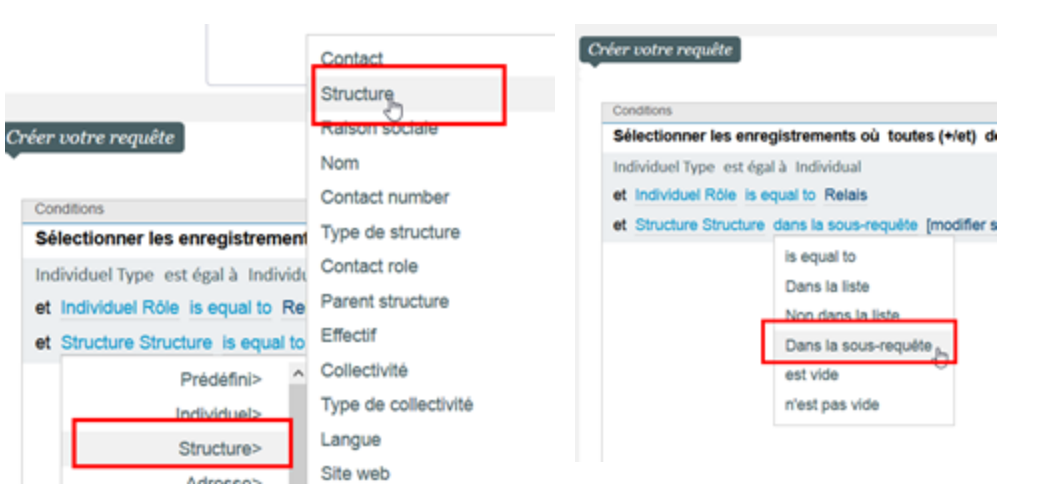